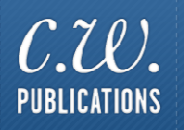

# **Careers 2 Trivia Challenge**

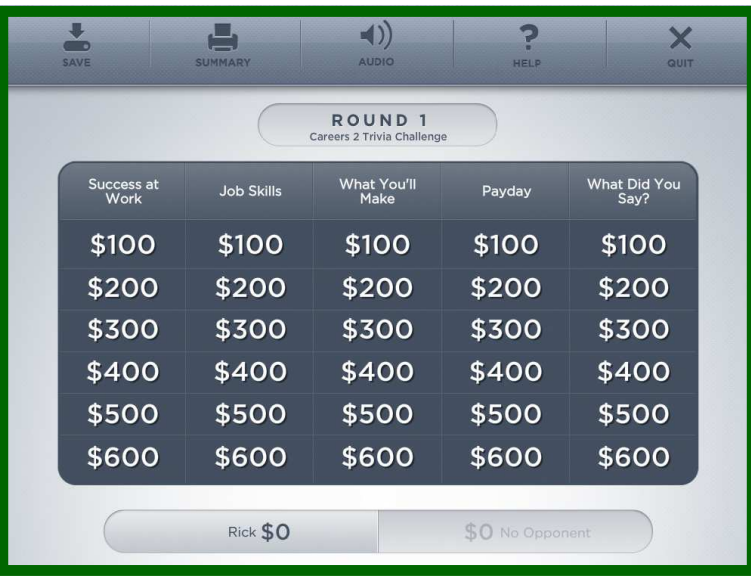

# **Table of Contents**

#### **General Information**

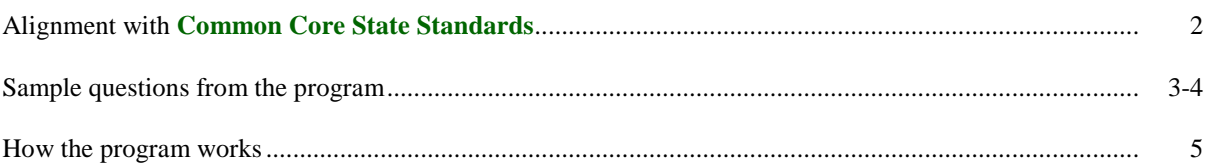

#### **Technical Information and Program Installation**

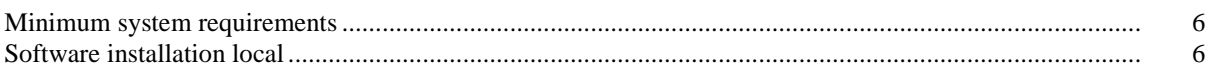

### **Common Core State Standards for Literacy in History/Social Studies, Science and Technical Subjects**

*Each of the following anchor standards for reading which is aligned with Careers 2 Trivia Challenge has been marked with a red arrow. On pages 3 and 4 you will find sample questions used in the program to exemplify how the content aligns with the anchor standards.* 

#### **College and Career Readiness Anchor Standards for Reading**

#### **Key Ideas and Details**

- *1. Read closely to determine what the text says explicitly and to make logical inferences from it; cite specific textual evidence when writing or speaking to support conclusions drawn from the text.*
- *2. Determine central ideas or themes of a text and analyze their development; summarize the key supporting details and ideas.*
- *3. Analyze how and why individuals, events, or ideas develop and interact over the course of a text.*

#### **Craft and Structure**

- *4. Interpret words and phrases as they are used in a text, including determining technical, connotative, and figurative meanings, and analyze how specific word choices shape meaning or tone.*
- *5. Analyze the structure of texts, including how specific sentences, paragraphs, and larger portions of the text (e.g., a section, chapter, scene, or stanza) relate to each other and the whole.*
- *6. Assess how point of view or purpose shapes the content and style of a text.*

#### **Integration of Knowledge and Ideas**

- *7. Integrate and evaluate content presented in diverse formats and media, including visually and quantitatively, as well as in words.*
- *8. Delineate and evaluate the argument and specific claims in a text, including the validity of the reasoning as well as the relevance and sufficiency of the evidence.* 
	- 9. Analyze how two or more texts address similar themes or topics in order to build knowledge or to compare the approaches the *authors take.*

#### **Range of Reading and Level of Text Complexity**

*10. Read and comprehend complex literary and informational texts independently and proficiently.* 

#### **Category 1: Success At Work**

- *"I have a headache and don't feel like coming to work" is a good excuse for missing work.*
- *Your first conversations with new coworkers should be personal so you can show interest in getting to know them.*
- *You should never give you opinion to your boss if you're not in agreement.*
- *Work is not the place for personal fashion statements.*
- *A good tactic to use when asking for a raise is to explain your accomplishments.*
- *Collaboration is one way of improving your productivity at work.*
- *When writing down your day's work goals, they should be as general as possible.*
- *"I forgot my work schedule" is a good excuse for being late for work.*

#### **Category 2: Job Skills**

- *A bachelor's degree is the minimum educational requirement for most jobs in journalism.*
- *A high school diploma is the minimum educational requirement for most auto mechanics.*
- *By definition, blue collar jobs are all physically demanding.*
- Which skill would be of least importance to a policeman? English Skills, Interpersonal Skills, Leadership Skills, Artistic Skills
- Which skill would be of least importance to a fashion buyer? Interpersonal Skills, English Skills, Science Skills, Math Skills
- *Which skill would be of least importance to a pilot? Science Skills, Interpersonal Skills, Computer Skills, Math Skills*
- *Which skill would be of least importance to an architect? Creative Skills, Science Skills, Interpersonal Skills, Math Skills*
- *Which of the following jobs is considered the least physically demanding? Fashion Model, Roofer, Actor, Singer*

#### **Category 3: What You'll Make**

- *What is currently the average income of a drafter? \$20K-\$29K, \$30K-\$39K, \$40K-\$49K, \$50K-\$59K*
- *What is currently the average income of a construction worker? \$20K-\$29K, \$30K-\$39K, \$40K-\$49K, \$50K-\$59K*
- *What is currently the average income of a software engineer? \$40K-\$49K, \$50K-\$59K, \$60K-\$69K, \$70K-\$79K*
- *What is currently the average income of a psychiatrist? \$130K-\$139K, \$140K-\$149K, \$150K-\$159K, \$160K-\$169K*
- *What is currently the average income of a political scientist? \$20K-\$29K, \$30K-\$39K, \$40K-\$49K, \$50K-\$59K*
- *What is currently the average income of a carpet installer? Under \$20K, \$20K-\$29K, \$30K-\$39K, \$40K-\$49K*
- *What is currently the average income of a paralegal? Under \$20K, \$20K-\$29K, \$30K-\$39K, \$40K-\$49K*
- *What is currently the average income of a carpenter? \$30K-\$39K, \$40K-\$49K, \$50K-\$59K, \$60K-\$69K*

#### **Category 4: Payday**

- *Your net pay is your taxable income.*
- *Gross pay minus deductions equals net pay.*
- *Cafeteria Plans refer to a variety of compensation choices for employees to select from.*
- *Base pay would not include overtime or bonuses.*
- *No matter where you work, state income tax will be deducted from your paycheck.*
- *There is a direct relationship between education and earnings.*
- *Wages for the same type of work vary only slightly from region to region.*
- *Your pay can include more than just your salary or wages.*

#### **Category 5: What Did You Say?**

- *The term 'The Old Man' refers to your coworker with the most seniority.*
- *The slang term 'Yes Man' refers to an employee who always accepts any work assignment.*
- *The slang term 'Brown Bag' refers to a lunch brought to the office from home.*
- *A 'Team Player' is a person who refuses to make a decision himself for fear of being wrong.*
- *The term 'Golden Parachute' refers to severance pay for executives.*
- *A 'Rainmaker' is a negative person at work who hurts morale.*
- *Number cruncher and bean counter are slang for accountants.*
- *Graveyard shift is slang for the late shift.*

#### **How The Program Works**

*The object of Careers 2 Trivia Challenge is to win as much money as possible by correctly answering questions in the five categories on the Big Board. These include:* 

- *Success At Work*
- *Job Skills*
- *What You'll Make*
- *Payday*
- *What Did You Say?*

*Careers 2 Trivia Challenge includes 3 rounds of 30 questions each. The dollar value of the questions doubles in each round.* 

*To begin Round 1, the student selects a dollar value from any of the five categories. A multiple choice or true/false question will be displayed. After reading the question, the student will select an answer.* 

*If the answer is correct, the student's score will increase by the dollar value of the question. If the answer is incorrect, the student's score will decrease by that dollar value.* 

*When all 30 questions have been selected and answered, the student can move on to the second round.* 

#### **Viewing and Printing Their Scores**

*Students can view and/or print their scores at any time by choosing Summary from the menu bar.* 

#### **Saving and Loading Their Work**

**Save** *will allow students to save their work and return to the same place in the program at a later time.* 

- *1. Choose* **Save** *from the* **File** *menu.*
- *2. Give a name to the file they want to save.*
- *3. Select the location where they want to save their work.*
- *4. Click* **Save.**

**Load** *will allow students to open their saved work and continue the program.* 

- *1. Choose* **Load** *from the* **File** *menu.*
- *2. Open their saved file.*

# **Minimum System Requirements**

#### **Microsoft Windows XP / Vista / Windows 7**

#### **Mac OS X 10.6 or higher**

**Monitor** 

A Color Monitor with minimum resolution of 1024 x 768 is required.

#### **Sound Capability**

The sound is optional and may be turned off by clicking on the Audio Icon located on the Menu Bar.

# **Software Installation: Local**

#### **Windows Installation:**

To install the program on your hard drive:

- 1. Place the program CD in your CD-ROM drive.
- 2. Click on the Start button. Click on Run. The Run dialog box will appear.
- 3. In the command line type d:\setup.air (where d is the letter that identifies your CD drive). Click on OK or press ENTER.
- 4. A dialog box will appear. Click on the "Install" button. The setup program will begin to run; follow the on screen prompts.
- 5. Run the program from the icon placed on your Desktop.

#### **Macintosh Installation:**

To install the program on your hard drive:

- 1. Place the program CD in your CD-ROM drive
- 2. Double Click the Setup.dmg file on the CD
- 3. Run the program installer from the mounted DMG disk.
- 4. A dialog box will appear. Click on the "Install" button. The setup program will begin to run; follow the on screen prompts.
- 5. The program icon will be added to your "Applications" folder.

## **For technical support email techsupport@cwpub.com**